# **Apache Solr for TYPO3 - Solrconsole - Less monkey business more time for the important things**

*Release 11.0.1*

**Benni Mack, Jens Jacobsen, Timo Hund**

**2024-08-19 16:51**

# **CONTENTS**

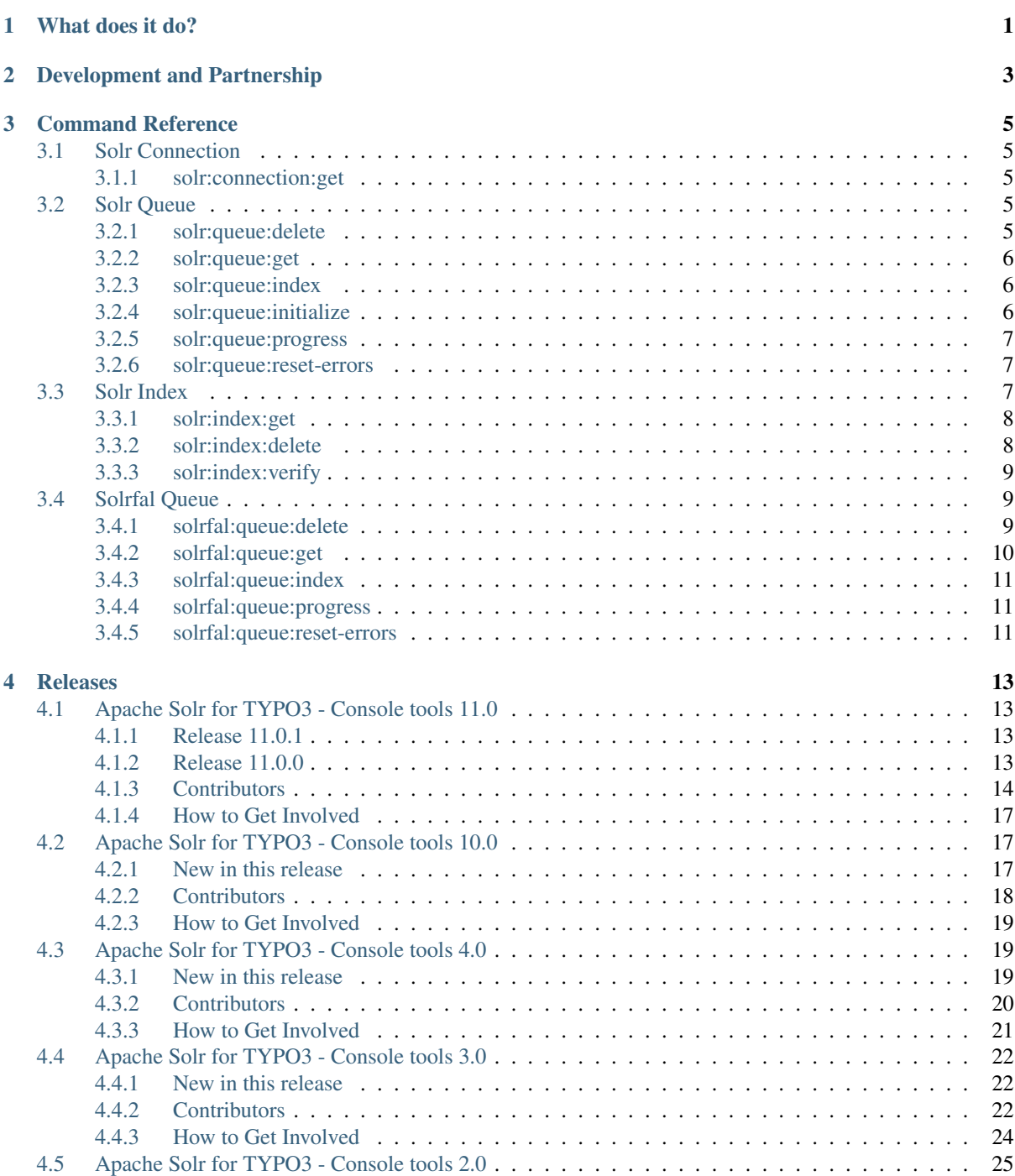

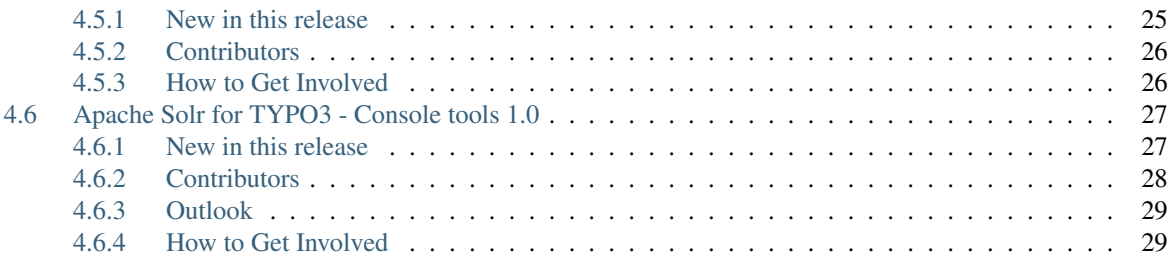

# **CHAPTER ONE**

# **WHAT DOES IT DO?**

<span id="page-4-0"></span>The intention of "EXT:solrconsole" is to provide a powerful tool around EXT:solr and EXT:solrfal that allows you to do common maintenance tasks from the command line.

In combination with automated deployments you can then e.g. do common tasks after a deployment or with regular running scripts.

# **DEVELOPMENT AND PARTNERSHIP**

<span id="page-6-0"></span>The base extension EXT:solr is developed in an open source way and the source code is completely available on GitHub.

To make the development possible you can join a partner ship with dkd. By joining the partner program you have the following benefits:

- You support the further development on Apache Solr for TYPO3
- You get access to addons that are not public available
	- EXT:solrconsole Command line interface
	- EXT:solrdebugtools Debugtools for Apache Solr for TYPO3
	- EXT:solrfal Indexing of files from FAL (TYPO3 File Abstraction Layer)
- You can be mentioned as a sponsor on <http://www.typo3-solr.com>
- You can included support based on your subscription

By the financial invest of our partners it is possible to keep this extension uptodate and integrate great new features. If you like this extension please think about to become a partner as well!

If you are interested to become a partner visit <http://www.typo3-solr.com> or call dkd +49 (0)69 - 247 52 18-0.

newpage

PageBreak

# **CHAPTER THREE**

# **COMMAND REFERENCE**

<span id="page-8-0"></span>The following pages summarize all available commands with all available options.

# <span id="page-8-1"></span>**3.1 Solr Connection**

This section describes all solr index related commands ("solr:connection:\*")

• *[solr:connection:get](#page-8-2)*

# <span id="page-8-2"></span>**3.1.1 solr:connection:get**

Command solr:connection:get

Since 1.0

The command "solr:connection:get" allows you to retrieve a list of all connections by site.

# <span id="page-8-3"></span>**3.2 Solr Queue**

This section describes all solr queue related commands("solr:queue:\*")

- *[solr:queue:delete](#page-8-4)*
- *[solr:queue:get](#page-9-0)*
- *[solr:queue:index](#page-9-1)*
- *[solr:queue:initialize](#page-9-2)*
- *[solr:queue:progress](#page-10-0)*
- *[solr:queue:reset-errors](#page-10-1)*

# <span id="page-8-4"></span>**3.2.1 solr:queue:delete**

Command solr:queue:delete

Options –sites, –configurations, –item-types, –item-uids, –uids, –no-interaction

Since 1.0

The command "solr:queue:delete" allows you to delete items from the index queue.

By default it deletes all items from the queue. The deleted items can be filtered by passing the filter options.

Note: This command only deletes the item from the index queue, not from the solr index itself. This needs to be done with the command "solr:index:delete".

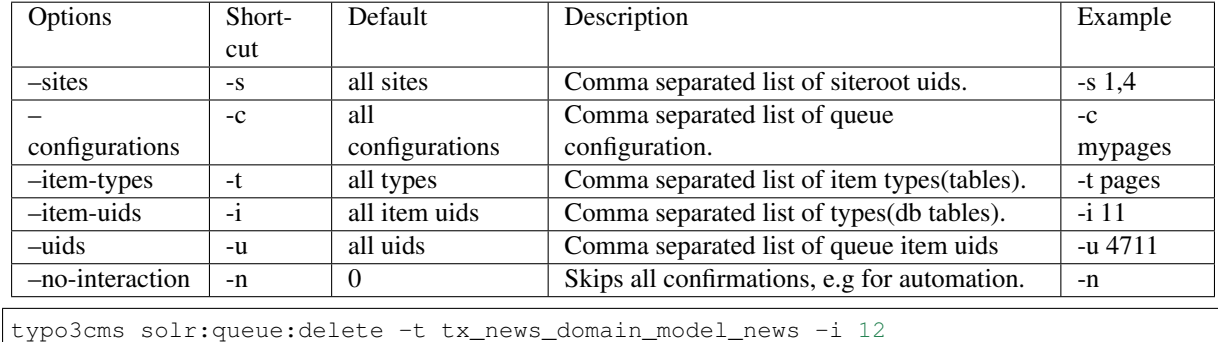

# Options:

# <span id="page-9-0"></span>**3.2.2 solr:queue:get**

#### Command solr:queue:get

Options –sites, –configurations, –item-types, –item-uids, –uids, –no-interaction, –page, –per-page

Since 1.0

The command "solr:queue:get" allows you to retrieve items from the queue to see their data and state.

By default it retrieves all items from the queue.

### Options:

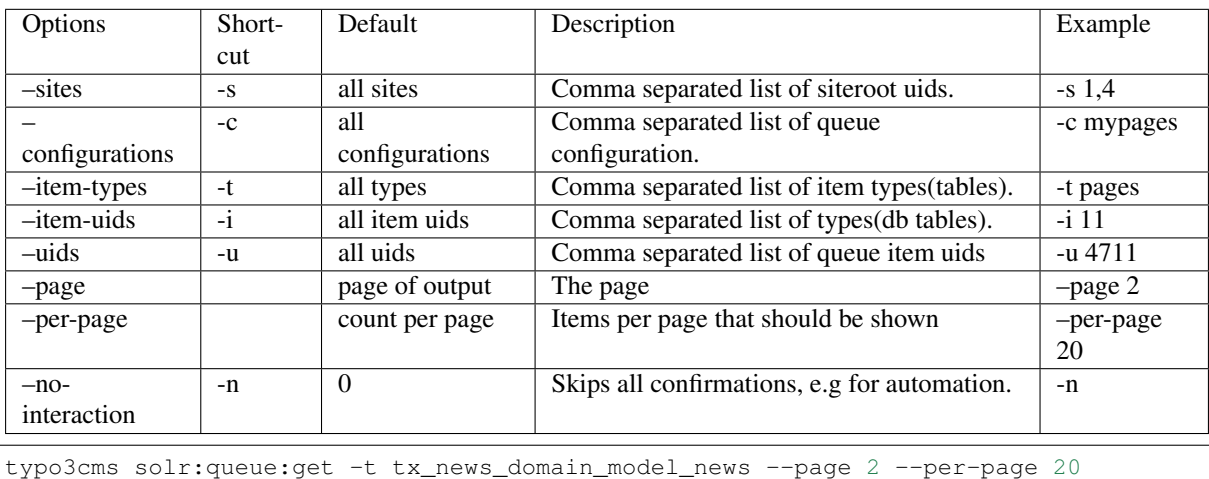

# <span id="page-9-1"></span>**3.2.3 solr:queue:index**

Command solr:queue:index

Options –sites, –count, –no-interaction

The command "solr:queue:index" allows you to process the index queue and index a given amount of items to the solr index.

### Options:

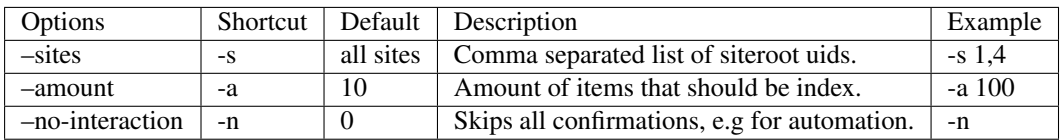

# <span id="page-9-2"></span>**3.2.4 solr:queue:initialize**

Command solr:queue:initialize

Options –sites, –configurations, –no-interaction

#### Since 1.0

The command "solr:queue:initialize" allows you to initialize the index queue for a set of sites and index queue configurations.

By default it initializes the queue for all sites and all configurations, by settings *–sites* or *–configurations* you can limit the initialized items.

#### Options:

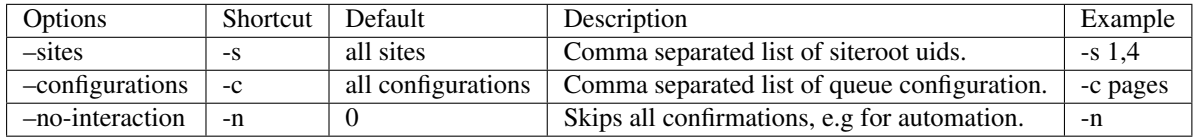

Example (Add's all items from the news configuration of site 1 without confirmation to the index queue):

```
typo3cms solr:queue:initialize -s 1 -c news -n
```
# <span id="page-10-0"></span>**3.2.5 solr:queue:progress**

Command solr:queue:initialize

Options –sites

Since 1.0

Shows the indexing progress of several sites on the command line.

#### Options:

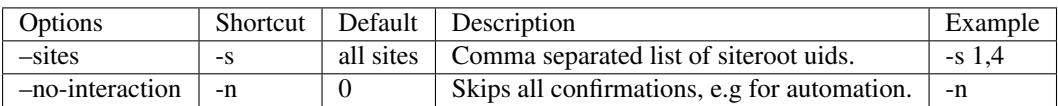

# <span id="page-10-1"></span>**3.2.6 solr:queue:reset-errors**

Command solr:queue:reset-errors

Options –sites

Since 1.0

Resets the error flag for items in the queue. When the error flag was reset, the item will be indexed again.

#### Options:

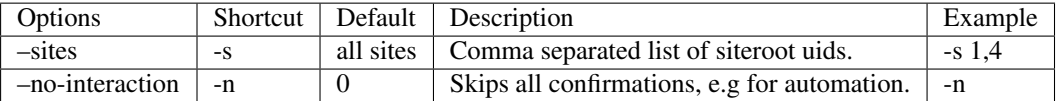

# <span id="page-10-2"></span>**3.3 Solr Index**

This section describes all solr index related commands("solr:index:\*")

- *[solr:index:get](#page-11-0)*
- *[solr:index:delete](#page-11-1)*
- *[solr:index:verify](#page-12-0)*

# <span id="page-11-0"></span>**3.3.1 solr:index:get**

Command solr:index:get

Options –sites, –types, –uids, –ids, –language, –no-interaction, –page, –per-page

Since 1.0

The command "solr:index:get" allows you to retrieve items from the solr index to see the stored data.

By default it retrieves all items from the given core defined by the language you selected (defaults to the site's default language).

### Options:

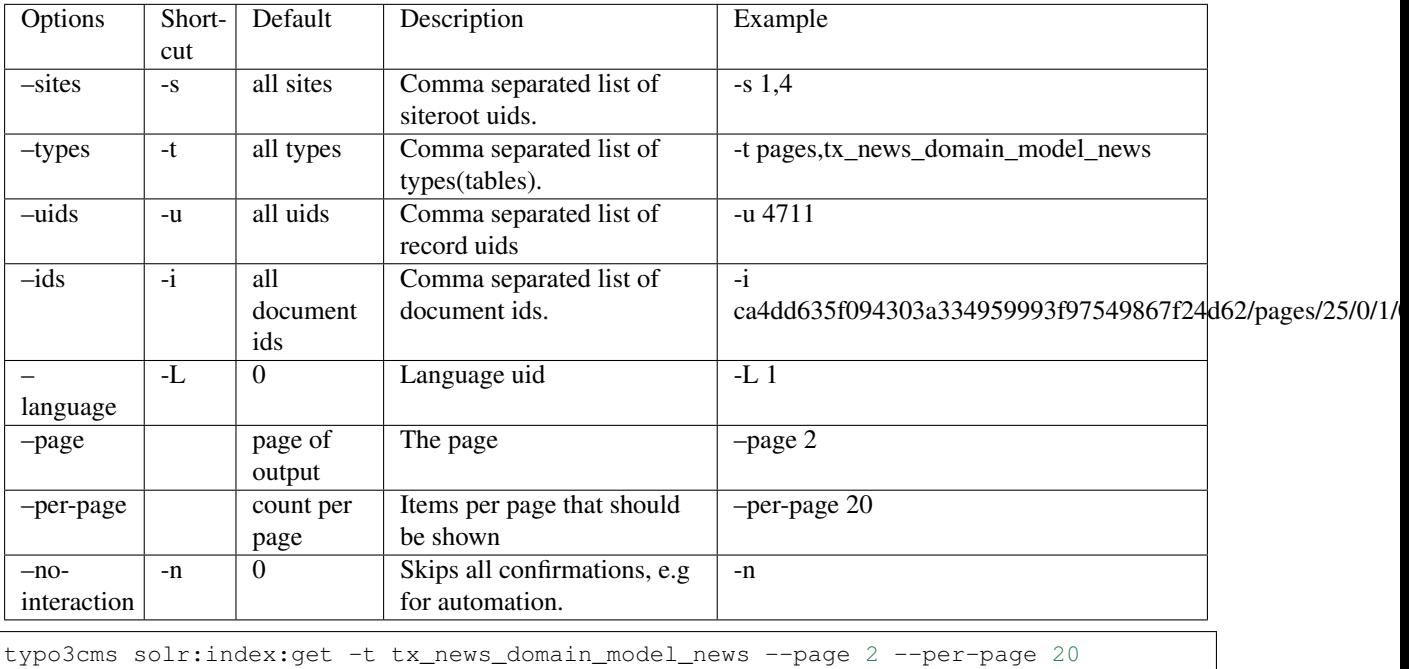

# <span id="page-11-1"></span>**3.3.2 solr:index:delete**

Command solr:index:delete

Options –sites, –types, –uids, –ids, –languages, –no-interaction

Since 1.0

The command "solr:index:delete" allows you to delete items from the solr index.

By default it deletes all items from the given core defined by the languages you selected (defaults to all of the site's languages).

# Options:

### **Apache Solr for TYPO3 - Solrconsole - Less monkey business more time for the important things, Release 11.0.1**

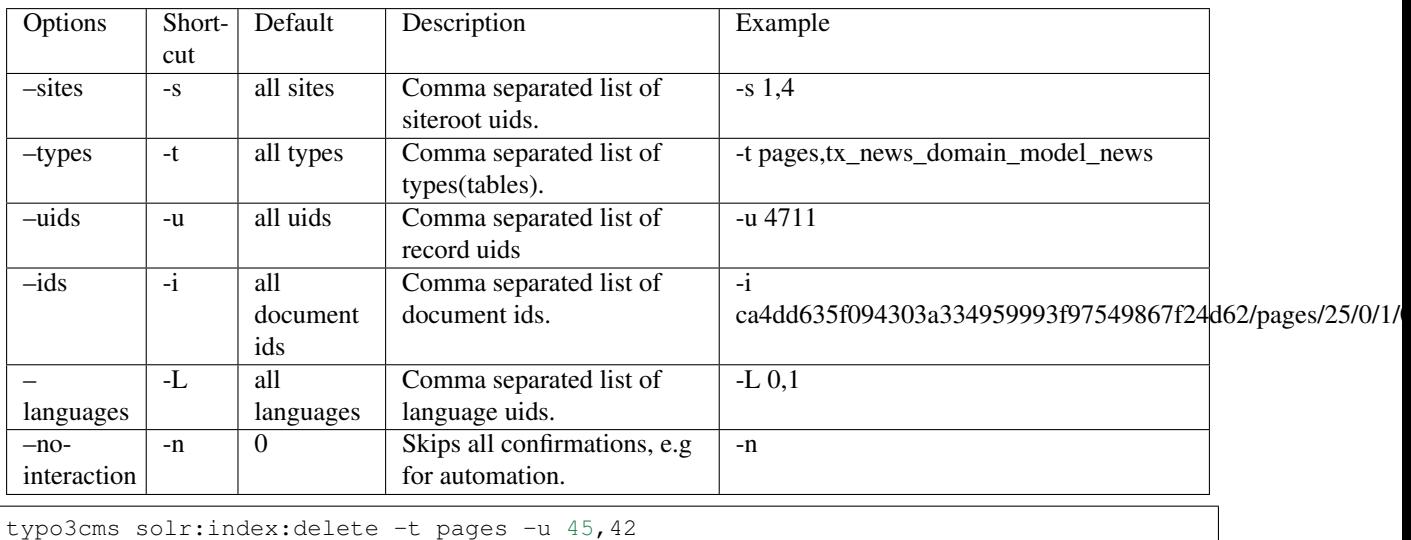

# <span id="page-12-0"></span>**3.3.3 solr:index:verify**

Command solr:index:verify

Options –sites, –configurations, –languages, –no-interaction, –fix

**Since 2.0.0** 

The command "solr:index:verify" allows you to verify items from the solr index with records from the database table.

By default it shows differences for the given types from the given core defined by the languages you selected (defaults to all of the site's languages).

#### Options:

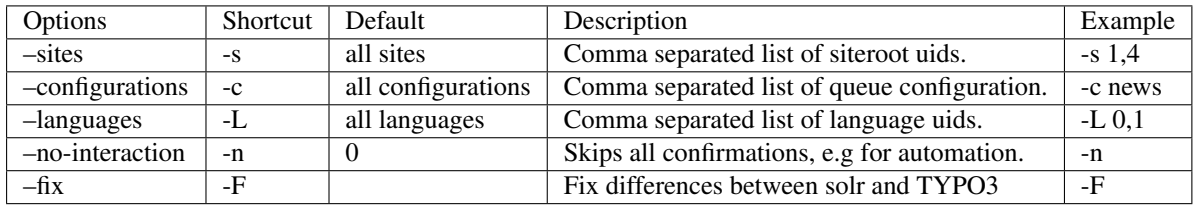

typo3cms solr:index:verify -c news

# <span id="page-12-1"></span>**3.4 Solrfal Queue**

This section describes all solrfal queue related commands("solrfal:queue:\*")

- *[solrfal:queue:delete](#page-12-2)*
- *[solrfal:queue:get](#page-13-0)*
- *[solrfal:queue:index](#page-14-0)*
- *[solrfal:queue:progress](#page-14-1)*
- *[solrfal:queue:reset-errors](#page-14-2)*

# <span id="page-12-2"></span>**3.4.1 solrfal:queue:delete**

Command solrfal:queue:delete

Options –sites, –configurations, –context-names, –item-uids, –uids, –languages, –no-interaction

#### Since 2.0

The command "solrfal:queue:delete" allows you to delete items from the file index queue.

By default it deletes all items from the file queue. The deleted items can be filtered by passing the filter options.

Note: This command only deletes the item from the file index queue, not from the solr index itself. This needs to be done with the command "solr:index:delete".

### Options:

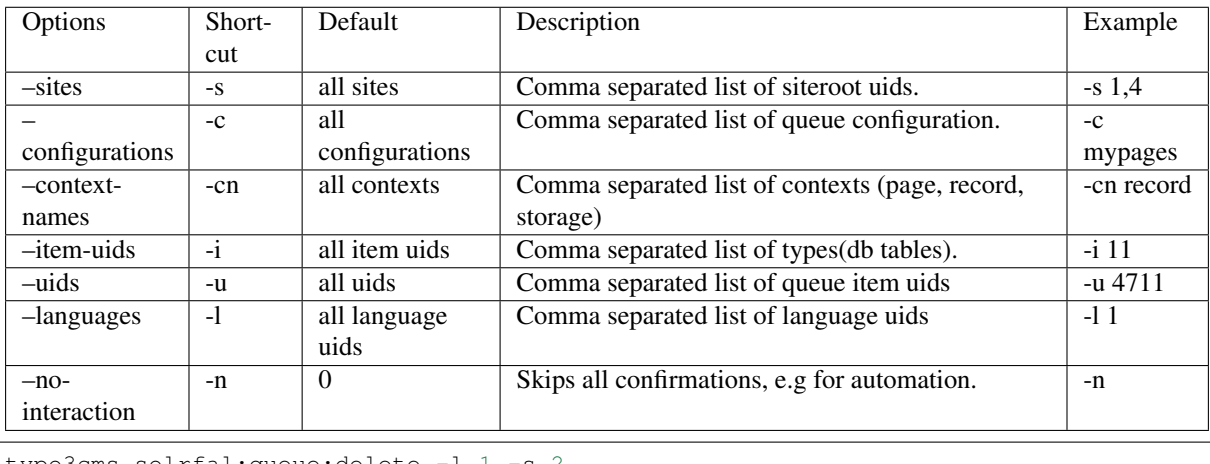

typo3cms solrfal:queue:delete -l 1 -s 2

# <span id="page-13-0"></span>**3.4.2 solrfal:queue:get**

# Command solrfal:queue:get

Options –sites, –configurations, –context-names, –item-uids, –uids, –languages, –no-interaction, – page, –per-page

# Since 2.0

The command "solrfal:queue:get" allows you to retrieve items from the file index queue to see their data and state.

By default it retrieves all items from the queue.

# Options:

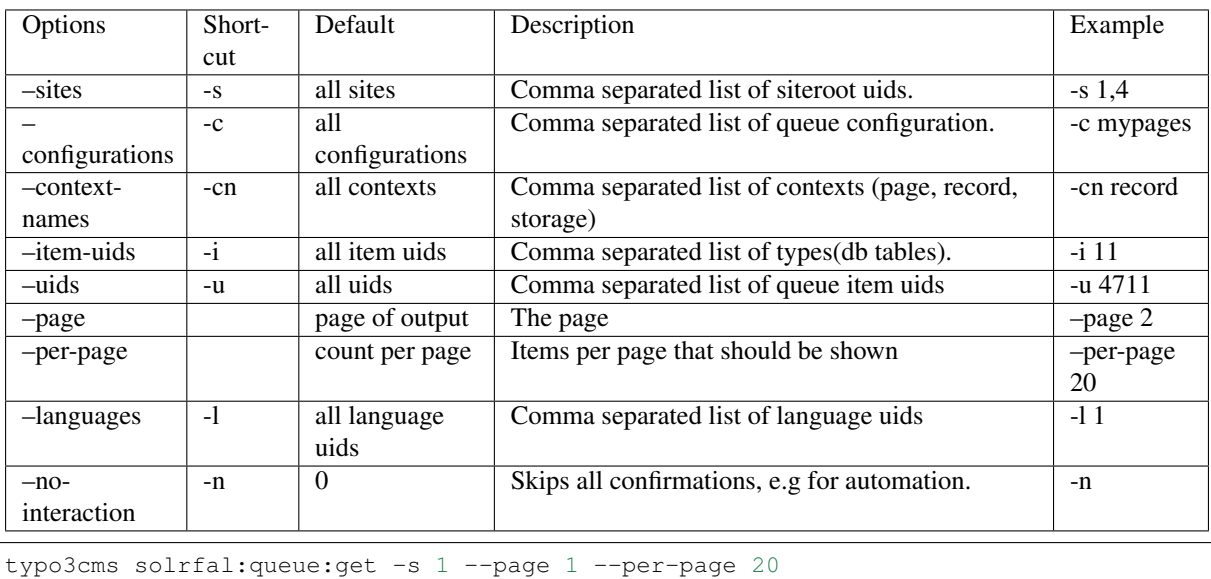

# <span id="page-14-0"></span>**3.4.3 solrfal:queue:index**

Command solrfal:queue:index

Options –sites, –count, –no-interaction

Since 2.0

The command "solrfal:queue:index" allows you to process the file index queue and index a given amount of items to the solr index.

### Options:

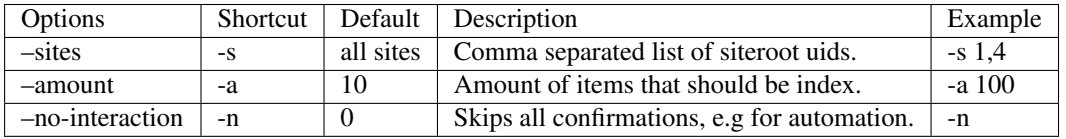

# <span id="page-14-1"></span>**3.4.4 solrfal:queue:progress**

Command solrfal:queue:initialize

Options –sites

Since 2.0

Shows the file indexing progress of several sites on the command line.

# Options:

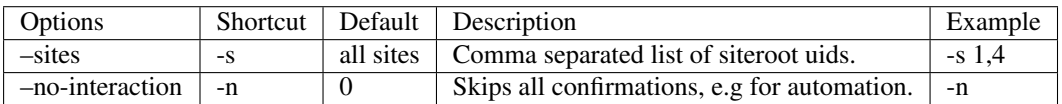

# <span id="page-14-2"></span>**3.4.5 solrfal:queue:reset-errors**

Command solrfal:queue:reset-errors

Options –sites

Since 2.0

Resets the error flag for items in the file index queue. When the error flag was reset, the item will be indexed again.

#### Options:

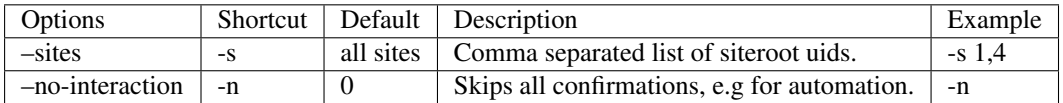

# **RELEASES**

# <span id="page-16-1"></span><span id="page-16-0"></span>**4.1 Apache Solr for TYPO3 - Console tools 11.0**

# <span id="page-16-2"></span>**4.1.1 Release 11.0.1**

This is a maintenance release for TYPO3 11.5 LTS, containing:

- [TASK] Prepare release-11.0.x dev branch @dkd-kaehm
- [TASK] Allow PHP 8.3+ by @dkd-friedrich

# <span id="page-16-3"></span>**4.1.2 Release 11.0.0**

We are happy to release EXT:solrconsole 11.0.0. The focus of this release was the compatibility with TYPO3 11 LTS and EXT:solr v11.5.x.

### **New in this release**

#### **[FEATURE] Verbose and non verbose output for \*:queue:progress commands**

This feature makes the outpup of queue:progress less verbose and more concise by default.

```
Site 1 (solr-ddev-site.ddev.site) ERRORS:0
 0/77 [>ooooooooooooooooooooooooooo] 0%
Site 2 (2.solr-ddev-site.ddev.site) ERRORS:0
  0/34 [>ooooooooooooooooooooooooooo] 0%
```
#### **[TASK] Fix linter issues :: part 1**

**[BUGFIX] Fix type hinting issues not covered by tests**

#### **[BUGFIX] queue:progress output for multiple sites mixing domains with previous site**

The output of the queue:progress command is now more clearer and does not confuse users by mixing the attributes of sites.

#### **[BUGFIX] Fix CI configuration**

Adapts and fixes the CI configuration, GitHub actions are replacing Travis CI.

#### **[TASK] Standardize \*.php files header declaration**

Since TYPO3 6.2 TYPO3 uses and recommends a simplified copyright notice, we should update our copyright notices as well. This commit updates the old copyright format, to ensure the new format is used. According to the TYPO3 coding guidelines the copyright notice should be placed before the namespace declaration. This commit adapts all declarations to ensure the right order.

Additionally needless namespace includes were removed and some test class names corrected.

# **[TASK] Introduce service yaml**

Introduce new service configuration for console commands. This replaces the old configuration file 'Commands.php'

# <span id="page-17-0"></span>**4.1.3 Contributors**

Like always this release would not have been possible without the help from our awesome community. Here are the contributors to this release.

(patches, comments, bug reports, reviews, ... in alphabetical order)

- Lars Tode
- Markus Friedrich
- Rafael Kähm

Also a big thank you to our partners who have concluded our development participation packages "Apache Solr EB for TYPO3 11 LTS (Feature)" or "Apache Solr EB for TYPO3 11 LTS (Maintenance)":

- .hausformat
- 3m5. Media GmbH
- abteilung digital GmbH
- ACO Ahlmann SE & Co. KG
- Agence E-magineurs
- Agenda d.o.o.
- AgenturWebfox GmbH EB-11LTS-FEATURE
- Amedick & Sommer Neue Medien GmbH EB-11LTS-FEATURE
- Ampack AG
- Atol CD
- Autorité des Marchés Financiers (Québec)
- avenit AG
- b13 GmbH
- brandung GmbH Oliver Krause
- Bundesanstalt Statistik Österreich
- Bytebetrieb GmbH & Co. KG
- Canton de Neuchâtel SIEN
- CARL von CHIARI GmbH
- chiliSCHARF GmbH
- clickstorm GmbH
- clickstorm GmbH
- Columbus Interactive GmbH
- co-operate Wegener & Rieke GmbH
- cosmoblonde GmbH EB-11LTS-FEATURE
- creativ clicks GmbH
- cyperfection GmbH EB-11LTS-FEATURE
- digit.ly
- DMK E-BUSINESS GmbH
- Earlybird GmbH & Co KG
- elancer-team GmbH
- eulenblick Kommunikation und Werbung EB-11LTS-FEATURE
- F7 Media GmbH
- Fa. Ausy
- Fachagentur Nachwachsende Rohstoffe fnr.de
- Fachhochschule Erfurt
- Fourdegrees GbR
- Getdesigned GmbH
- GFE Media GmbH
- graphodata GmbH
- grips IT GmbH
- hiroki digital GmbH
- Hirsch & Wölfl GmbH EB-11LTS-FEATURE
- Hochschule Furtwangen
- Hochschule Koblenz Standort Remagen
- HSPV NRW
- in2code
- INOTEC Sicherheitstechnik GmbH
- Institut national d'excellence en santé et en services sociaux inesss.qc.ca
- internezzo ag
- IW Medien GmbH
- jweiland.net
- Kassenärztliche Vereinigung Rheinland-Pfalz
- Kreis Euskirchen
- L.N. Schaffrath DigitalMedien GmbH
- La Financière agricole du Québec
- Landeskriminalamt Thüringen
- Leuchtfeuer Digital Marketing GmbH
- Lingner Consulting New Media GmbH
- LOUIS INTERNET GmbH
- Marketing Factory
- media::essenz
- medien.de mde GmbH
- mehrwert intermediale kommunikation GmbH
- Meridium Technologies
- MOSAIQ GmbH
- NEW.EGO GmbH
- novotegra GmbH
- Overlap GmbH & Co KG EB-11LTS-FEATURE
- peytz.dk
- pietzpluswild GmbH
- Pixelant / Resultify
- Plan Software GmbH
- Plan.Net France
- ProPotsdam GmbH
- Provitex GmbH
- Québec.ca
- queo GmbH
- ressourcenmangel integral gmbh
- rms. relationship marketing solutions GmbH
- RR Anwendungsentwicklung Hr. Roskothen
- Sandstein Neue Medien GmbH EB-11LTS-Feature
- Schoene neue kinder GmbH EB-11LTS-FEATURE
- seam media group gmbh
- SITE'NGO
- Snowflake Productions GmbH
- SOS Software Service GmbH
- Stadtverwaltung Villingen-Schwenningen
- Stämpfli AG
- systime.dk
- Talleux & Zöllner GbR
- tirol.gv.at
- toumoro.com
- Typoheads GmbH
- UEBERBIT GmbH EB-11LTS-Feature
- unternehmen online GmbH Co. KG (UO)
- Verband der Vereine Creditreform e.V.
- VisionConnect.de
- visol digitale Dienstleistungen GmbH
- visuellverstehen GmbH
- WACON Internet GmbH
- webconsulting business services gmbh
- Webtech AG
- Werbeagentur netzpepper
- werkraum Digitalmanufaktur GmbH
- wow! solution

• zimmer7 GmbH EB-11LTS-FEATURE

# <span id="page-20-0"></span>**4.1.4 How to Get Involved**

There are many ways to get involved with Apache Solr for TYPO3:

- Submit bug reports and feature requests on [GitHub][\(https://github.com/TYPO3-Solr/ext-solr\)](https://github.com/TYPO3-Solr/ext-solr)
- Ask or help or answer questions in our [Slack channel][\(https://typo3.slack.com/messages/ext-solr/\)](https://typo3.slack.com/messages/ext-solr/)
- Provide patches through Pull Request or review and comment on existing [Pull Requests][\(https://github.](https://github.com/TYPO3-Solr/ext-solr/pulls) [com/TYPO3-Solr/ext-solr/pulls\)](https://github.com/TYPO3-Solr/ext-solr/pulls)
- Go to [www.typo3-solr.com][\(http://www.typo3-solr.com\)](http://www.typo3-solr.com) or call [dkd][\(http://www.dkd.de\)](http://www.dkd.de) to sponsor the ongoing development of Apache Solr for TYPO3

Support us by becoming an EB partner:

<https://shop.dkd.de/Produkte/Apache-Solr-fuer-TYPO3/>

or call:

+49 (0)69 - 2475218 0

# <span id="page-20-1"></span>**4.2 Apache Solr for TYPO3 - Console tools 10.0**

We are happy to release EXT:solrconsole 10.0.0. The focus of this release was the compatibility with TYPO3 10 LTS and EXT:solr v11.1.x.

Note: As we're planning to simplify the extension and dependency handling we're harmonize the extension version with TYPO3. So the next version of EXT:solrconsole is 10.0.0 and compatible with TYPO3 10 LTS and EXT:solr v 11.1.x.

# <span id="page-20-2"></span>**4.2.1 New in this release**

#### **[TASK] Fix TYPO3 and EXT:Solr dependencies on current dev line**

This change provides proper requirement constraints for EXT:solrconsole dependencies:

- EXT:solr  $\geq 11.1.0$
- TYPO3  $> = 10.4.9$
- helhum/typo3-console  $\geq 6.3.4$

#### **[BUGFIX] solrfal:queue:progress command is not registered**

Command solrfal:queue:progress was not registered in previous versions of EXT:solrconsole.

#### **[FEATURE] Add command solr:index:flush**

The command solr:index:delete already deletes documents from a core that belong to that language/site/etc. But sometimes you want to flush the whole core e.g. to cleanup leftovers. The command solr:index:flush performs a deletion on all documents of a core.

#### **[BUGFIX] Ignore shortcut and access restricted pages on index:verify**

This change makes it possible to verify the pages properly. Previously following edge cases were not covered:

- The shortcut pages targeted to pages of same page tree, were assumed to be in index. Which is wrong since EXT:solr indexes the target pages only as is.
- The access restricted variants of Solr documents were considered as unique records, which is wrong. NOTE: EXT:solr console can not recognize missing access restricted variants.

# **[TASK] Fix tests within solr-ddev-site**

This change allows running CI tests on solr-ddev-site or othe environments.

# <span id="page-21-0"></span>**4.2.2 Contributors**

Like always this release would not have been possible without the help from our awesome community. Here are the contributors to this release.

(patches, comments, bug reports, reviews, ... in alphabetical order)

• Rafael Kähm

Also a big thanks to our partners that have joined the EB2021 program:

- +Pluswerk AG
- 711media websolutions GmbH
- Abt Sportsline GmbH
- ACO Severin Ahlmann GmbH & Co. KG
- AVM Computersysteme Vertriebs GmbH
- cosmoblonde GmbH
- creativ clicks GmbH
- cron IT GmbH
- CS2 AG
- CW Media & Systems
- Earlybird GmbH & Co KG
- Earlybird GmbH & Co KG
- FLOWSITE GmbH
- form4 GmbH & Co. KG
- Getdesigned GmbH
- Granpasso Digital Strategy GmbH
- Ikanos GmbH
- internezzo ag
- Intersim AG
- Ion2s GmbH
- Leitgab Gernot
- mellowmessage GmbH
- Moselwal Digitalagentur UG (haftungsbeschränkt)
- network.publishing Möller-Westbunk GmbH
- OST Ostschweizer Fachhochschule
- Plan.Net Suisse AG
- Provitex GmbH
- punkt.de GmbH
- queo GmbH
- Rechnungshof
- Schoene neue kinder GmbH
- SIT GmbH
- SIZ GmbH
- Stämpfli AG
- Triplesense Reply Frankfurt
- TWT reality bytes GmbH
- visol digitale Dienstleistungen GmbH
- Web Commerce GmbH
- webconsulting business services gmbh
- webschuppen GmbH
- Webstobe GmbH
- Webtech AG
- wow! solution
- XIMA MEDIA GmbH

# <span id="page-22-0"></span>**4.2.3 How to Get Involved**

There are many ways to get involved with Apache Solr for TYPO3:

- Submit bug reports and feature requests on [GitHub][\(https://github.com/TYPO3-Solr/ext-solr\)](https://github.com/TYPO3-Solr/ext-solr)
- Ask or help or answer questions in our [Slack channel][\(https://typo3.slack.com/messages/ext-solr/\)](https://typo3.slack.com/messages/ext-solr/)
- Provide patches through Pull Request or review and comment on existing [Pull Requests][\(https://github.](https://github.com/TYPO3-Solr/ext-solr/pulls) [com/TYPO3-Solr/ext-solr/pulls\)](https://github.com/TYPO3-Solr/ext-solr/pulls)
- Go to [www.typo3-solr.com][\(http://www.typo3-solr.com\)](http://www.typo3-solr.com) or call [dkd][\(http://www.dkd.de\)](http://www.dkd.de) to sponsor the ongoing development of Apache Solr for TYPO3

Support us by becoming an EB partner:

<https://shop.dkd.de/Produkte/Apache-Solr-fuer-TYPO3/>

or call:

```
+49 (0)69 - 2475218 0
```
# <span id="page-22-1"></span>**4.3 Apache Solr for TYPO3 - Console tools 4.0**

We are happy to release EXT:solrconsole 4.0.0. The focus of this release was the compatibility with TYPO3 10 LTS and EXT:solr v11.0.x.

# <span id="page-22-2"></span>**4.3.1 New in this release**

**[BUGFIX] Fixes for latest symfony console changes**

# **BUGFIX: Install all dependencies in one command**

# **[TASK] Remove removed commands from documentation**

Removed following commands from documentation:

- solr:connection:update
- solr:connection:flushall

### **[TASK] Drop support of legacy site mode**

As already announced in solrconsole 4 the legacy site support is dropped, this commit deletes the deprecated tasks.

The following commands are dropped and no more available: \* solr:connection:update \* solr:connection:flushall

# <span id="page-23-0"></span>**4.3.2 Contributors**

Like always this release would not have been possible without the help from our awesome community. Here are the contributors to this release.

(patches, comments, bug reports, reviews, ... in alphabetical order)

- Markus Friedrich
- Rafael Kähm
- Timo Hund

Also a big thanks to our partners that have joined the EB2020 program:

- +Pluswerk AG
- .hausformat GmbH
- 3m5. Media GmbH
- 4eyes GmbH
- Agora Energiewende Smart Energy for Europe Platform (SEFEP) gGmbH
- Amedick & Sommer Neue Medien GmbH
- AUSY SA
- b13 GmbH
- BARDEHLE PAGENBERG Partnerschaft mbB
- BIBUS AG Group
- Bitmotion GmbH
- brandung GmbH & Co. KG
- cab services ag
- clickstorm GmbH
- comwrap GmbH
- cron IT GmbH
- CS2 AG
- cyperfection GmbH
- digit.ly GmbH
- Digitale Offensive GmbH Internetagentur
- E-Magineurs
- Eidg. Forschungsanstalt WSL
- FGTCLB GmbH
- FTI Touristik GmbH
- GAYA Manufacture digitale
- Hochschule für Polizei und öffentliche Verwaltung Nordrhein-Westfalen
- hotbytes GmbH & Co. KG
- IHK Neubrandenburg
- in2code GmbH
- Inotec Sicherheitstechnik GmbH
- jweiland.net
- Kassenzahnärztliche Vereinigung Bayerns (KZVB)
- Kassenärztliche Vereinigung Rheinland-Pfalz
- Landeskriminalamt Thüringen
- LfdA Labor für digitale Angelegenheiten GmbH
- Macaw Germany Cologne GmbH
- Marketing Factory Consulting GmbH
- Masterflex SE
- mehrwert intermediale kommunikation GmbH
- mm Online Service
- netlogix GmbH & Co. KG
- Open New Media GmbH
- plan.net agence conseil en stratégies digitales
- plan2net GmbH
- PROFILE MEDIA GmbH
- ressourcenmangel dresden GmbH
- RKW Rationalisierungs- und Innovationszentrum der Deutschen Wirtschaft e. V.
- ruhmesmeile GmbH
- Sandstein Neue Medien GmbH
- Stadt Wien Wiener Wohnen Kundenservice GmbH
- Stefan Galinski Internetdienstleistungen
- TOUMORØ
- Typoheads GmbH
- unternehmen online GmbH & Co. KG
- VisionConnect GmbH
- werkraum Digitalmanufaktur GmbH
- WIND Internet
- zimmer7 GmbH

# <span id="page-24-0"></span>**4.3.3 How to Get Involved**

There are many ways to get involved with Apache Solr for TYPO3:

- Submit bug reports and feature requests on [GitHub][\(https://github.com/TYPO3-Solr/ext-solr\)](https://github.com/TYPO3-Solr/ext-solr)
- Ask or help or answer questions in our [Slack channel][\(https://typo3.slack.com/messages/ext-solr/\)](https://typo3.slack.com/messages/ext-solr/)
- Provide patches through Pull Request or review and comment on existing [Pull Requests][\(https://github.](https://github.com/TYPO3-Solr/ext-solr/pulls) [com/TYPO3-Solr/ext-solr/pulls\)](https://github.com/TYPO3-Solr/ext-solr/pulls)
- Go to [www.typo3-solr.com][\(http://www.typo3-solr.com\)](http://www.typo3-solr.com) or call [dkd][\(http://www.dkd.de\)](http://www.dkd.de) to sponsor the ongoing development of Apache Solr for TYPO3

Support us by becoming an EB partner:

<http://www.typo3-solr.com/en/contact/>

or call:

+49 (0)69 - 2475218 0

# <span id="page-25-0"></span>**4.4 Apache Solr for TYPO3 - Console tools 3.0**

We are happy to release EXT:solrconsole 3.0.0. The focus of this release was the compatibility with EXT:solr v10.0 and the site handling support.

# <span id="page-25-1"></span>**4.4.1 New in this release**

# **[TASK] Make compatible with EXT:solr 10**

Makes solrconsole compatible with EXT:solr 10 by removing commands in none legacy mode

# <span id="page-25-2"></span>**4.4.2 Contributors**

Like always this release would not have been possible without the help from our awesome community. Here are the contributors to this release.

(patches, comments, bug reports, reviews, ... in alphabetical order)

• Timo Hund

Also a big thanks to our partners that have joined the EB2019 program:

- 21TORR GmbH
- 3m5, Media GmbH
- Absolut Research GmbH
- AgenturWebfox GmbH
- Amedick & Sommer Neue Medien GmbH
- arndtteunissen GmbH
- Arrabiata Solutions GmbH
- artif GmbH & Co. KG
- Atol Conseils & Développements
- b13 GmbH
- bgm business websolutions GmbH & Co KG
- Bitmotion GmbH
- BIBUS AG Group
- Bitmotion GmbH
- Columbus Interactive GmbH
- Consulting Piezunka und Schamoni Information Technologies GmbH
- cosmoblonde GmbH
- CS2 AG
- datamints GmbH
- Diesel Technic AG
- Die Medialen GmbH
- Direction des Systèmes d'Information Département du Morbihan
- dörler engineering services
- E-Magineurs
- Fachhochschule für öffentliche Verwaltung NRW Zentralverwaltung
- fixpunkt werbeagentur gmbh
- Flowd GmbH
- Frequentis Comsoft GmbH
- GAYA La Nouvelle Agence
- Gernot Leitgab
- Getdesigned GmbH
- .hausformat GmbH
- Haute école de travail social et de la santé EESP
- Hirsch & Wölfl GmbH
- Hochschule Furtwangen
- Hypo Tirol Bank AG
- Intera Gesellschaft für Software-Entwicklung mbH
- interactive tools GmbH Agentur für digitale Medien
- internezzo ag
- iresults gmbh
- ITK Rheinland
- LOUIS INTERNET GmbH
- Kassenärztliche Vereinigung Bayerns (KZVB)
- KONVERTO AG
- kraftwerk Agentur für neue Kommunikation GmbH
- Landesinstitut für Schule und Medien Berlin-Brandenburg
- Libéo
- LINGNER CONSULTING NEW MEDIA GMBH
- MaxServ B.V.
- McLicense GmbH
- MeinEinkauf AG
- NEW.EGO GmbH
- medien.de mde GmbH
- mehrwert intermediale kommunikation GmbH
- mellowmessage GmbH
- mentronic . Digitale Kommunikation
- MOSAIQ GmbH
- pietzpluswild GmbH
- plan2net GmbH
- plan.net agence conseil en stratégies digitales
- Proud Nerds
- +Pluswerk AG
- punkt.de GmbH
- Redkiwi
- ressourcenmangel dresden GmbH
- rrdata
- RKW Rationalisierungs- und Innovationszentrum der Deutschen Wirtschaft e.V.
- Site'nGo
- SIWA Online GmbH
- Stadt Wien Wiener Wohnen Kundenservice GmbH
- Stadtverwaltung Villingen-Schwenningen
- Stefan Galinski Internetdienstleistungen
- Studio Mitte Digital Media GmbH
- TOUMORO
- Ueberbit Gmbh
- WACON Internet GmbH
- webconsulting business services gmbh
- webschuppen GmbH
- Webstobe GmbH
- webit! Gesellschaft für neue Medien mbH
- wegewerk GmbH
- werkraum Digitalmanufaktur GmbH
- XIMA MEDIA GmbH

Special thanks to our premium EB 2019 partners:

- jweiland.net
- sitegeist media solutions GmbH

# <span id="page-27-0"></span>**4.4.3 How to Get Involved**

There are many ways to get involved with Apache Solr for TYPO3:

- Submit bug reports and feature requests on [GitHub][\(https://github.com/TYPO3-Solr/ext-solr\)](https://github.com/TYPO3-Solr/ext-solr)
- Ask or help or answer questions in our [Slack channel][\(https://typo3.slack.com/messages/ext-solr/\)](https://typo3.slack.com/messages/ext-solr/)
- Provide patches through Pull Request or review and comment on existing [Pull Requests][\(https://github.](https://github.com/TYPO3-Solr/ext-solr/pulls) [com/TYPO3-Solr/ext-solr/pulls\)](https://github.com/TYPO3-Solr/ext-solr/pulls)
- Go to [www.typo3-solr.com][\(http://www.typo3-solr.com\)](http://www.typo3-solr.com) or call [dkd][\(http://www.dkd.de\)](http://www.dkd.de) to sponsor the ongoing development of Apache Solr for TYPO3

Support us by becoming an EB partner:

<http://www.typo3-solr.com/en/contact/>

or call:

+49 (0)69 - 2475218 0

# <span id="page-28-0"></span>**4.5 Apache Solr for TYPO3 - Console tools 2.0**

We are happy to release EXT:solrconsole 2.0.0. The focus of this release was the compatibility with EXT:solr 9.0 and EXT:solrfal

# <span id="page-28-1"></span>**4.5.1 New in this release**

#### **[TASK] Add documentation for solr:connection:flushall**

#### **[TASK] Add command solr:connection:flushall**

Adds a new command solr: connection: flushall that deletes all connections from the sys-registry

### **[BUGFIX] Wrong colors for errors used**

#### **[TASK] Have shared base classes for solr and solrfal commands**

Adds AbstractCommand, AbstractSolrCommand and AbstractSolrfalCommand to allow implementation of shared functionallity

# **[TASK] Optimize connection update for all sites**

- Initializes the connection one by one, instead all in one call
- This has the advantage that you get an interactive progress on the command line

### **[FEATURE] Add new command solr:index:verify**

Adds a new command 'solr:index:verify' to the console. This command helps to check the differences between solr and TYPO3, it can delete documents from solr that do not exist in TYPO3 and queues documents in TYPO3 that are missing in Solr.

#### **[TASK] Apply changes from ext:solr 9.0.0-dev regarding site entity**

#### **[TASK] Show read and write connections in solr:connection:get**

Adapts the get command to show the read and the write connections

#### **[TASK] Add command solrfal:queue:progress**

Adds command solrfal:queue:progress

# **[TASK] Add command solrfal:queue:index**

Adds the command solrfal:queue:index

#### **[TASK] Add command solrfal::queue::get**

Adds the command solrfal:queue:get

# **[TASK] Implement command solrfal:queue:delete**

Implements the command solrfal:queue:delete

#### **[TASK] Add implementation for solrfal::queue::reset-errors**

#### **[TASK] Make compatible with EXT:solr 9.0.0**

Applies the required changes for the compatibility with EXT:solr 9 and Solarium

# <span id="page-29-0"></span>**4.5.2 Contributors**

Like always this release would not have been possible without the help from our awesome community. Here are the contributors to this release.

(patches, comments, bug reports, reviews, ... in alphabetical order)

- Jens Jacobsen
- Timo Hund

Also a big thanks to our partners that have joined the EB2019 program:

- Amedick & Sommer Neue Medien GmbH
- BIBUS AG Group
- Bitmotion GmbH
- CS2 AG
- Gernot Leitgab
- Getdesigned GmbH
- Hirsch & Wölfl GmbH
- ITK Rheinland
- Kassenärztliche Vereinigung Bayerns (KZVB)
- TOUMORO
- Ueberbit Gmbh
- XIMA MEDIA GmbH
- b13 GmbH
- bgm business websolutions GmbH & Co KG
- datamints GmbH
- medien.de mde GmbH
- mehrwert intermediale kommunikation GmbH
- mellowmessage GmbH
- plan2net GmbH
- punkt.de GmbH

Special thanks to our premium EB 2019 partners:

- jweiland.net
- sitegeist media solutions GmbH

# <span id="page-29-1"></span>**4.5.3 How to Get Involved**

There are many ways to get involved with Apache Solr for TYPO3:

- Submit bug reports and feature requests on [GitHub][\(https://github.com/TYPO3-Solr/ext-solr\)](https://github.com/TYPO3-Solr/ext-solr)
- Ask or help or answer questions in our [Slack channel][\(https://typo3.slack.com/messages/ext-solr/\)](https://typo3.slack.com/messages/ext-solr/)
- Provide patches through Pull Request or review and comment on existing [Pull Requests][\(https://github.](https://github.com/TYPO3-Solr/ext-solr/pulls) [com/TYPO3-Solr/ext-solr/pulls\)](https://github.com/TYPO3-Solr/ext-solr/pulls)
- Go to [www.typo3-solr.com][\(http://www.typo3-solr.com\)](http://www.typo3-solr.com) or call [dkd][\(http://www.dkd.de\)](http://www.dkd.de) to sponsor the ongoing development of Apache Solr for TYPO3

Support us by becoming an EB partner: <http://www.typo3-solr.com/en/contact/> or call: +49 (0)69 - 2475218 0

# <span id="page-30-0"></span>**4.6 Apache Solr for TYPO3 - Console tools 1.0**

We are happy to release EXT:solrconsole 1.0.0.

# <span id="page-30-1"></span>**4.6.1 New in this release**

# **[TASK] Initial release of solrconsole.**

Initial release of solrconsole.

Solrconsole provides a powerful CLI for EXT:solr to automate maintenance tasks

# **[TASK] Optimize ext\_emconf.php**

- Allow to install with TYPO3 9
- Remove dependency to scheduler

# **[TASK] Adjust composer dependencies**

### **[TASK] Add solr:connection:update command**

### **[TASK] Add solr:connection:get command**

Adds the command "solr:connection:get" including documentation and tests

# **[TASK] Add command solr:queue:reset-errors**

# **[TASK] Add command solr:queue:index**

Adds the commane solr:queue:index Adds an integration test for a console workflow (init, index, progress, delete index, delete queue items)

# **[TASK] Fix spelling and headline of solr:index:delete command docs**

**[TASK] Update tests for current solr:index:\* commands**

**[TASK] Add exception handling**

**[TASK] Update phpdoc**

# **[TASK] Apply formatting**

# **[BUGFIX] Build should fail when unit tests fail**

- Evaluates the exit code of php unit in the cibuild.sh script
- Marks the missing tests as incomplete

# **[TASK] Minor corrections to testing environment**

**[TASK] Remove double // in paths**

#### **[TASK] Apply correct test names and format the test xml files**

**[TASK] Refactor SolrQueueDelete and SolrQueueGet command to implement loadOptions method**

**[TASK] Implement the command solr:index:delete**

- **[TASK] Refactor confimation abort check**
- **[TASK] Fix variable type for command in SolrIndexGetCommandTest**
- **[TASK] Fix options list for solr:index:get in docs**
- **[TASK] Add missing phpdoc params**
- **[TASK] Remove unused field**
- **[TASK] Remove :void from setLabel method**
- **[BUGFIX] Fixes the description in the solr:queue:get command**
- **[TASK] Streamline confirmation output for the options lists**

#### **[TASK] Implement the command "solr:index:get"**

[TASK] Add Jens Jacobsen to composer.json

#### **[TASK] Implement the command "solr:queue:progress"**

- Implements the command "solr:queue:progress" that can be used to render the progress
- Adds documentation and testcase

#### **[TASK] Add public method to customize helper labels**

**[TASK] Add command "solr:queue:get"**

**[TASK] Finished command "solr:queue:delete"**

**[TASK] Add first implementation for "solr:queue:delete"**

**[TASK] Add documentation for "solr:queue:initialize"**

- **[TASK] Implement command solr:queue:initialize**
- **[TASK] Added something to the readme**

#### **[TASK] Initial commit**

# <span id="page-31-0"></span>**4.6.2 Contributors**

Like always this release would not have been possible without the help from our awesome community. Here are the contributors to this release.

(patches, comments, bug reports, reviews, ... in alphabetical order)

- Jens Jacobsen
- Timo Hund

Also a big thanks to our partners that have joined the EB2018 program:

- Albervanderveen
- Amedick & Sommer
- AUSY SA
- bgm Websolutions GmbH
- Citkomm services GmbH
- Consulting Piezunka und Schamoni Information Technologies GmbH
- Cows Online GmbH
- food media Frank Wörner
- FTI Touristik GmbH
- Hirsch & Wölfl GmbH
- Hochschule Furtwangen
- JUNGMUT Communications GmbH
- Kreis Coesfeld
- LOUIS INTERNET GmbH
- L.N. Schaffrath DigitalMedien GmbH
- Mercedes AMG GmbH
- Petz  $& Co$
- Pluswerk AG
- ressourcenmangel an der panke GmbH
- Site'nGo
- Studio B12 GmbH
- systime
- Talleux & Zöllner GbR
- TOUMORO
- TWT Interactive GmbH

Special thanks to our premium EB 2018 partners:

- b13 <http://www.b13.de/>
- dkd <http://www.dkd.de/>
- jweiland.net <http://www.jweiland.net/>

Thanks to everyone who helped in creating this release!

# <span id="page-32-0"></span>**4.6.3 Outlook**

In the next release we want to focus on the move to solarium and the support of the lastest Apache Solr version.

# <span id="page-32-1"></span>**4.6.4 How to Get Involved**

There are many ways to get involved with Apache Solr for TYPO3:

- Submit bug reports and feature requests on [GitHub][\(https://github.com/TYPO3-Solr/ext-solr\)](https://github.com/TYPO3-Solr/ext-solr)
- Ask or help or answer questions in our [Slack channel][\(https://typo3.slack.com/messages/ext-solr/\)](https://typo3.slack.com/messages/ext-solr/)
- Provide patches through Pull Request or review and comment on existing [Pull Requests][\(https://github.](https://github.com/TYPO3-Solr/ext-solr/pulls) [com/TYPO3-Solr/ext-solr/pulls\)](https://github.com/TYPO3-Solr/ext-solr/pulls)
- Go to [www.typo3-solr.com][\(http://www.typo3-solr.com\)](http://www.typo3-solr.com) or call [dkd][\(http://www.dkd.de\)](http://www.dkd.de) to sponsor the ongoing development of Apache Solr for TYPO3

Support us in 2017 by becoming an EB partner:

<http://www.typo3-solr.com/en/contact/>

or call:

+49 (0)69 - 2475218 0